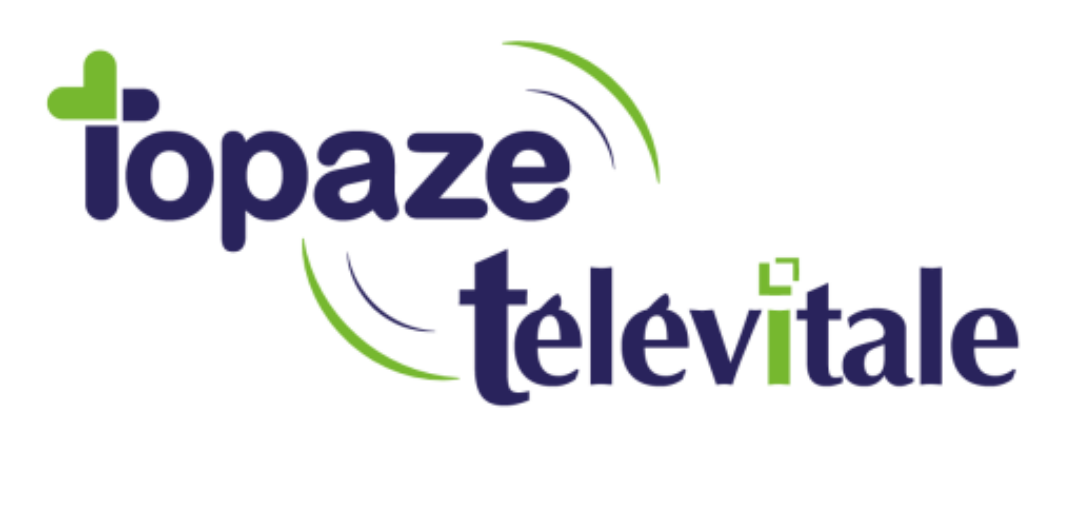

Spécialités : Infirmier

## Ajout manuel des actes AMI 5.8 + AMI 3.2 + AMI 4.2 AMI 2.7 + AMI 3.1 + AIS 3.2

Mise à jour du 23-03-2020

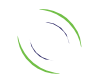

Immeuble Le Gamma – 95 avenue des Logissons 13770 VENELLES Tél : 04 42 54 91 91 - Fax : 04 42 54 91 84 - www.televitale.fr

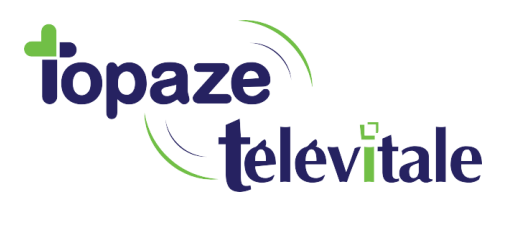

## **1. Ajout de l'acte AMI 5.8** <sup>2</sup>

Pour ajouter l'AMI 5.8 manuellement, il faut :

a) Cliquer en haut à gauche sur le menu « Fichiers-Actes »

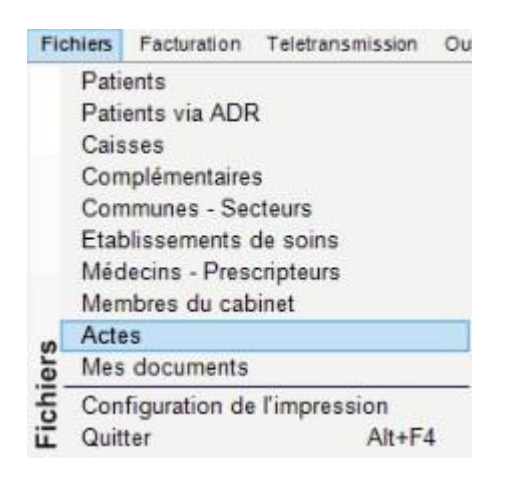

b) Cliquer à droite sur le bouton Créer

c) Remplir les informations comme ci-dessous et valider par OK

![](_page_1_Picture_111.jpeg)

Code = PRAD Prestation = AMI Coefficient = 5.80 Description = Surveillance clinique pour insuffisant cardiaque et bpco

![](_page_1_Picture_10.jpeg)

![](_page_2_Picture_0.jpeg)

![](_page_2_Picture_1.jpeg)

Pour ajouter l'AMI 3.2 manuellement, il faut :

a) Cliquer en haut à gauche sur le menu « Fichiers-Actes »

![](_page_2_Picture_4.jpeg)

- b) Cliquer à droite sur le bouton Créer
- c) Remplir les informations comme ci-dessous et valider par OK

![](_page_2_Picture_113.jpeg)

 $Code = C19$ Prestation = AMI Coefficient = 3.20 Description = Télésuivi dans le cadre de l épidémie de Coronavirus Covid-19

![](_page_2_Picture_10.jpeg)

![](_page_3_Picture_0.jpeg)

![](_page_3_Picture_1.jpeg)

Pour ajouter l'AMI 4.2 manuellement, il faut :

a) Cliquer en haut à gauche sur le menu « Fichiers-Actes »

![](_page_3_Picture_4.jpeg)

b) Cliquer à droite sur le bouton Créer

c) Remplir les informations comme ci-dessous et valider par OK

![](_page_3_Picture_108.jpeg)

Code = C19P Prestation = AMI Coefficient = 4.20 Description = Prélèvement dans le cadre de l épidémie de Coronavirus Covid-19

![](_page_3_Picture_10.jpeg)

![](_page_4_Picture_0.jpeg)

![](_page_4_Picture_1.jpeg)

Pour ajouter l'AMI 3.1 manuellement, il faut :

a) Cliquer en haut à gauche sur le menu « Fichiers-Actes »

![](_page_4_Picture_4.jpeg)

b) Cliquer à droite sur le bouton Créer

c) Remplir les informations comme ci-dessous et valider par OK

![](_page_4_Picture_112.jpeg)

Code = PRD Prestation = AMI Coefficient = 3.10 Description = Prélèvement effectué dans le cadre d'un dépistage organisé

![](_page_4_Picture_10.jpeg)

![](_page_5_Picture_0.jpeg)

**L'utilisation des actes AMI 2.7 et AIS 4.2 s'applique uniquement dans le cadre du Covid-19 pour les soins infirmiers réalisés en EHPAD et ESMS Voir le document : [Fiche-appui-ps-ville\\_ehpad\\_covid-19.pdf](https://www.ameli.fr/sites/default/files/Documents/677740/document/fiche-appui-ps-ville_ehpad_covid-19.pdf)**

6

## **5. Ajout de l'acte AMI 2.7**

Pour ajouter l'AMI 2.7 manuellement, il faut :

a) Cliquer en haut à gauche sur le menu « Fichiers-Actes »

![](_page_5_Picture_5.jpeg)

b) Cliquer à droite sur le bouton Créer

c) Remplir les informations comme ci-dessous et valider par OK

![](_page_5_Picture_126.jpeg)

Code = DNF1 Prestation = AMI Coefficient = 2.70 Description = Majoration COVID complémentaire AMI pour les patient en EPHAD ou ESMS

![](_page_5_Picture_11.jpeg)

![](_page_6_Picture_0.jpeg)

7

## **6. Ajout de l'acte AIS 3.2**

Pour ajouter l'AIS 3.2 manuellement, il faut :

a) Cliquer en haut à gauche sur le menu « Fichiers-Actes »

![](_page_6_Picture_4.jpeg)

- b) Cliquer à droite sur le bouton Créer
- c) Remplir les informations comme ci-dessous et valider par OK

![](_page_6_Picture_116.jpeg)

Code = DNF2 Prestation = AIS Coefficient = 3.20 Description = Majoration COVID complémentaire AIS pour les patient en EPHAD ou ESMS

![](_page_6_Picture_10.jpeg)